# **ПРОГРАММНЫЙ ПРОДУКТ СИСТЕМА ИНВЕНТАРИЗАЦИИ СЕТЕВЫХ УСТРОЙСТВ СКАНЕР**

**Руководство по развертыванию**

#### **АННОТАЦИЯ**

Данный документ предназначен для специалистов, выполняющих администрирование программного продукта «Система инвентаризации сетевых устройств **Сканер**» (далее - **Система**), и включает описание действий по установке и настройке **Системы** в операционных системах, поддерживающих систему управления контейнерами Docker (Astra Linux, РЕД ОС, Ubuntu, Debian и т. д.).

# СОДЕРЖАНИЕ

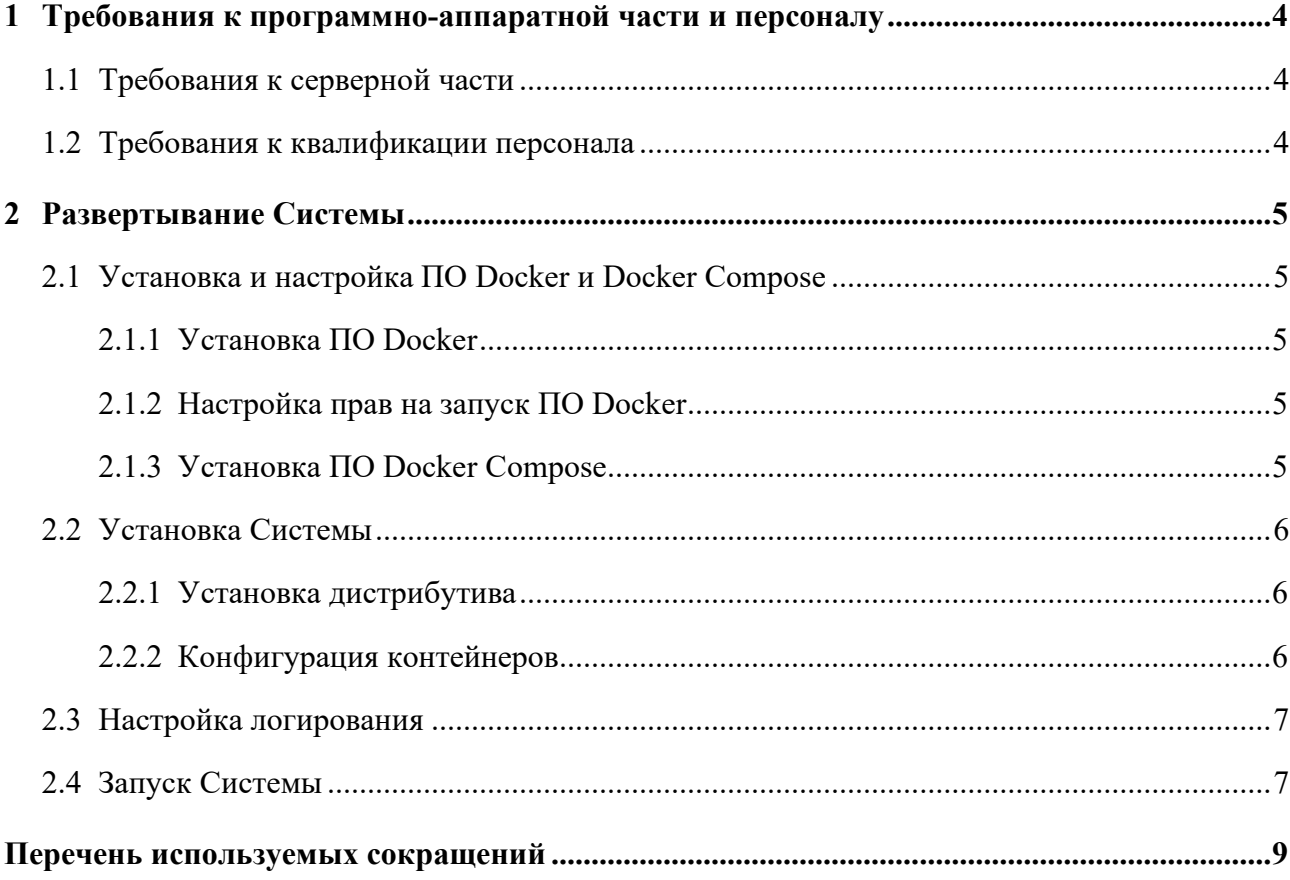

# <span id="page-3-0"></span>**1** ТРЕБОВАНИЯ К ПРОГРАММНО-АППАРАТНОЙ ЧАСТИ И ПЕРСОНАЛУ

#### <span id="page-3-1"></span>1.1 Требования к серверной части

Все компоненты **Системы** устанавливаются на один виртуальный либо физический сервер под управлением ОС, поддерживающей систему управления контейнерами Docker.

Минимальные требования к аппаратной части:

- Процессор: не менее 2 ГГц, 4 ядра.
- Оперативная память: не менее 6 Гб.
- Дисковое пространство: не менее 150 Гб свободного дискового пространства.

Требования к программной части:

- Docker 20.10.22.
- Docker Compose 1.29.2.
- ОC, поддерживающие систему управления контейнерами Docker (Astra Linux, РЕД ОС, Ubuntu, Debian и т. д.).
- СУБД: PostgreSQL версии 12, 13, 14.

#### <span id="page-3-2"></span>1.2 Требования к квалификации персонала

Администратор **Системы** должен обладать квалификацией, обеспечивающей:

- базовые навыки администрирования ОС семейства Linux (настройка репозиториев, системные настройки и т. д.);
- базовые навыки работы с СУБД PostgreSQL;
- базовые навыки работы с Docker, Docker Compose.

# **2** РАЗВЕРТЫВАНИЕ СИСТЕМЫ

# <span id="page-4-1"></span><span id="page-4-0"></span>2.1 Установка и настройка ПО Docker и Docker Compose

### 2.1.1 Установка ПО Docker

<span id="page-4-2"></span>Выполнить установку ПО Docker в соответствии с документацией, размещенной на официальном сайте производителя [https://docs.docker.com/desktop/install/linux](https://docs.docker.com/desktop/install/linux-install/)-install/.

Выполнить проверку установки ПО Docker – открыть терминал и выполнить команду:

# Проверить корректность установки ПО Docker

<span id="page-4-3"></span>sudo docker version

#### 2.1.2 Настройка прав на запуск ПО Docker

Добавить пользователя, от имени которого будут выполняться команды в ПО Docker,

в группу docker – открыть терминал и выполнить команду:

# Проверить принадлежность группе docker пользователя, от имени которого управляются контейнеры: cat /etc/group | grep docker # При отсутствии пользователя в группе docker, добавить его в группу: sudo usermod –aG docker имя\_пользователя # Осуществить повторную аутентификацию под добавленным в группу пользователем для применения изменений: su имя\_пользователя

#### 2.1.3 Установка ПО Docker Compose

<span id="page-4-4"></span>Выполнить установку ПО Docker Compose в соответствии с документацией, размещенной на официальном сайте производителя <https://docs.docker.com/compose/install/linux/>.

Выполнить проверку установки ПО Docker Compose – открыть терминал и выполнить команду:

# Проверить корректность установки ПО Docker Compose docker-compose version

<span id="page-5-0"></span> $22$ Установка Системы

#### 2.2.1 Установка дистрибутива

<span id="page-5-1"></span>Из распакованного архива с поставкой дистрибутивов Системы скопировать дистрибутивы на сервер, где должна быть развернута Система, в папку /opt/.

При отсутствии прав доступа на запись в папку /opt/ у текущего пользователя необходимо выполнить команду:

# Предоставление прав доступа на запись sudo chmod o+rw /opt/

Должно получиться следующее дерево каталогов:

# Дерево каталогов дистрибутива /opt/oms\_scaner/\* /opt/docker-compose.yml /opt/.env

#### 2.2.2 Конфигурация контейнеров

<span id="page-5-2"></span>Стандартные параметры Системы указаны в файле /opt/.env. В таблице ниже представлено описание данных параметров:

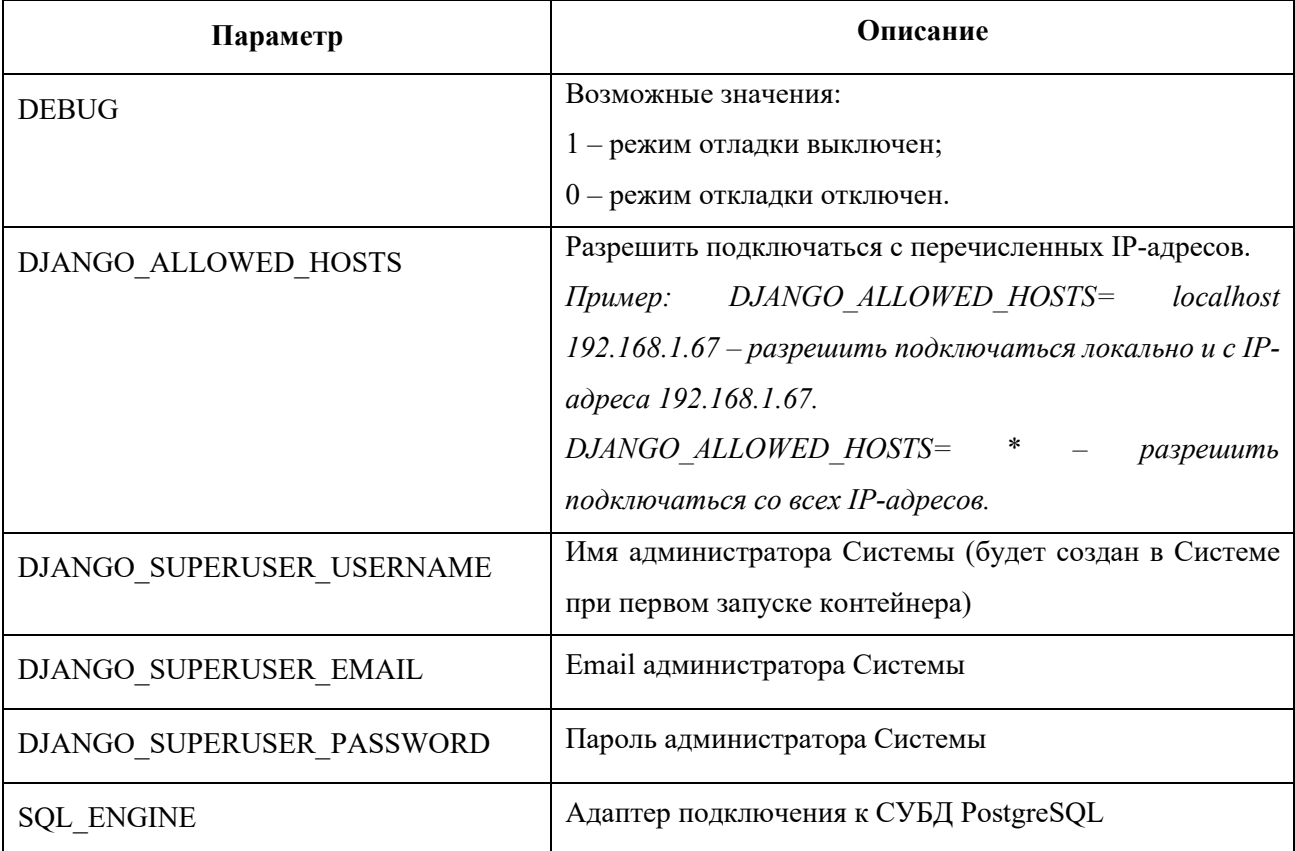

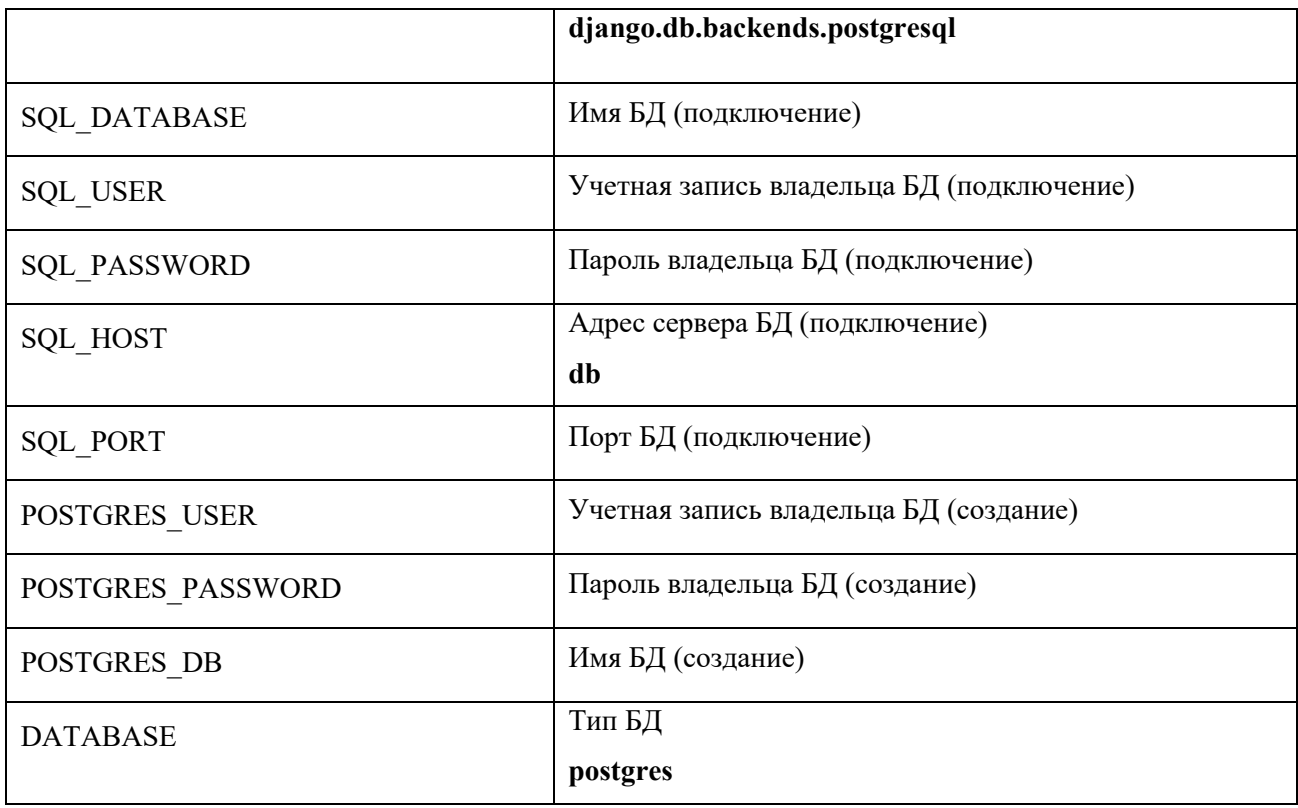

#### <span id="page-6-0"></span>2.3 Настройка логирования

Стандартные пути хранения папки с журналами **Системы** указаны в файле dockercompose.yml.

По умолчанию журналы сохраняются в папку /opt/logs (создается после инициализации Системы).

#### <span id="page-6-1"></span>2.4 Запуск Системы

Для запуска **Системы** – открыть терминал и выполнить команды:

# Перейти в папку /opt cd /opt # Запуск Системы docker-compose up -d --build

Управление запуском/остановкой/перезапуском **Системы** осуществляется с помощью команд:

# Управление Системой docker-compose stop – остановка docker-compose start – запуск docker-compose down – удаление docker-compose up -d – повторное создание (при отсутствии) и запуск контейнеров в фоновом режиме docker-compose ps – проверка статуса запущенных контейнеров

Документация программных интерфейсов взаимодействия с **Системой** (REST API) представлена в веб-консоли «Swagger UI», которая доступна по адресу: http://<host>:<port>/swagger.

# ПЕРЕЧЕНЬ ИСПОЛЬЗУЕМЫХ СОКРАЩЕНИЙ

<span id="page-8-0"></span>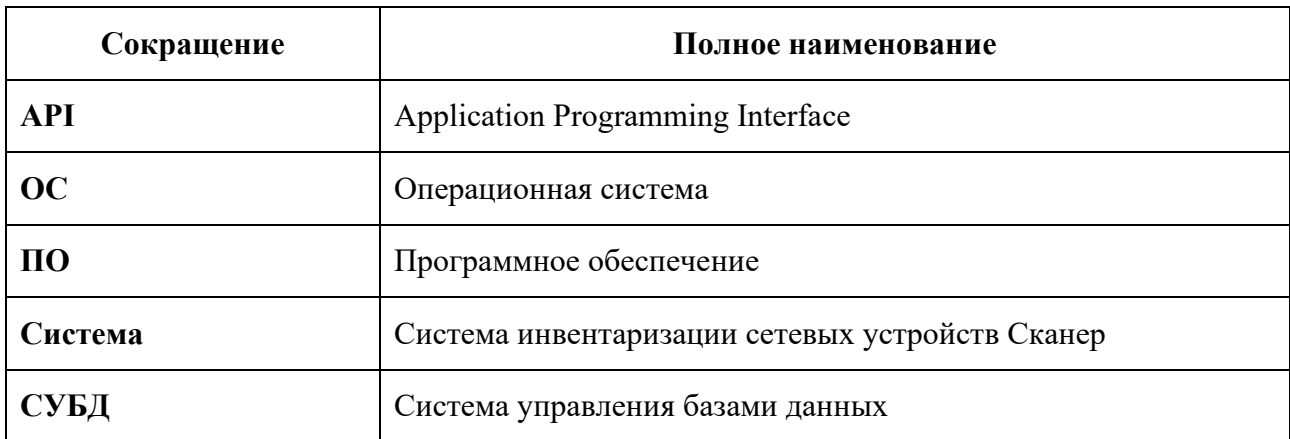